# hp compaq d538 Series Personal Computer

illustrated parts map convertible minitower

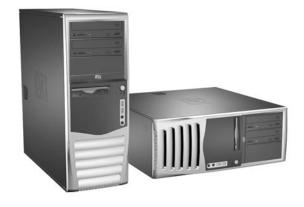

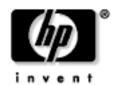

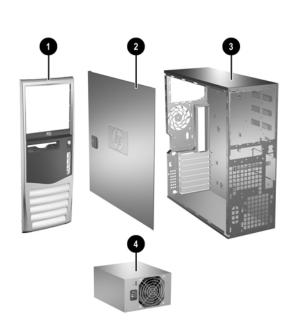

### System Unit

| 1 | Front bezel assembly with sub panel, 5.25" bezel blank, and diskette drive bezel | 356593-001 |
|---|----------------------------------------------------------------------------------|------------|
| 2 | Computer access panel                                                            | 336444-001 |
| 3 | Chassis assembly                                                                 | not spared |
| 4 | Power supply, PFC                                                                | 308615-001 |

## Mass Storage Devices (not illustrated)

| ass storage bevices (not inustrated)        |            |
|---------------------------------------------|------------|
| 40 GB\5400 RPM Hard drive                   | 236921-001 |
| 80 GB\5400 RPM Hard drive                   | 292208-001 |
| 40 GB\7200 RPM Hard drive                   | 286692-001 |
| 80 GB\7200 RPM Hard drive                   | 250185-001 |
| 160 GB\7200 RPM Hard drive                  | 325306-001 |
| 250 GB\7200 RPM Hard drive                  | 344058-001 |
| 80 GB SATA Hard drive                       | 345713-001 |
| 160 GB SATA Hard drive                      | 345712-001 |
| Diskette drive with mounting screws         | 333505-001 |
| 48X CD-ROM drive with mounting screws       | 326773-001 |
| 48X/24X/48X CD-RW Drive                     | 325308-001 |
| 48X/32X/48X CD-RW Drive                     | 346788-001 |
| 48X/24X/48X +16X DVD/CD-RW Drive            | 325309-001 |
| 4X DVD+R/RW Drive                           | 325317-001 |
| 16/40X DVD- ROM Drive                       | 325313-001 |
| Zip 250 Drive with mounting bracket         | 333504-001 |
| Zip 250 Drive without mounting bracket      | 326772-001 |
| Zip 750 Drive with mounting bracket         | 344060-001 |
| Zip 750 Drive without mounting bracket      | 344059-001 |
| PC MCIA Drive bay reader                    | 331589-001 |
| MultiBay drive adapter                      | 335805-001 |
| 24X/10X/24X/8X CD-RW/DVD-ROM MultiBay drive | 325312-001 |
| 24X/24X/24X/8X CD-RW/DVD-ROM MultiBay drive | 346789-001 |
| 24X CD-ROM MultiBay drive                   | 325314-001 |
| 24/10/24X CD-RW MultiBay drive              | 325315-001 |
| 8X/24X DVD-ROM MultiBay drive               | 325316-001 |

© 2004 Hewlett-Packard Development Company, L.P.

Intel, Pentium, Intel Inside, and Celeron are trademarks of Intel Corporation in the U.S. and other countries.

All other product names mentioned herein may be trademarks of their respective companies.

The only warranties for HP products and services are set forth in the express warranty statements accompanying such products and services. Nothing herein should be construed as constituting an additional warranty. HP shall not be liable for technical or editorial errors or omissions contained herein.

Product of the United States

February 2004

Document Number 358328-001

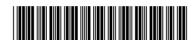

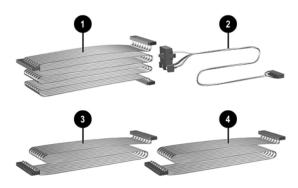

#### Cables

| 1  | IDE cable, 15.25", two device (108950-047)                 | 336448-001 |
|----|------------------------------------------------------------|------------|
| 2  | Power switch/LED cable with switch holder                  | 336447-001 |
| 3  | Diskette drive cable (143218-006)                          | 333875-001 |
| 4  | IDE cable, 12.5", two device (108950-046)                  | 333876-001 |
| *  | SATA Hard drive cable, use in standard hard drive position | 346141-001 |
| *  | SATA Hard drive cable, use in 5 1/4" drive bay only        | 346144-001 |
| *# | DVI graphics cable                                         | 285380-001 |
| *# | VGA graphics cable                                         | 285379-001 |
| *# | DVI-VGA graphics adapter                                   | 202997-001 |
| *  | CD-ROM Audio cable (387527-001)                            | 149806-001 |
| *  | Antenna cable for 332963-001 and 333864-001                | 333365-001 |
| *  | Flying serial port assembly kit                            | 341899-001 |
|    |                                                            |            |

\*Not shown

"Not snown" #Use with 322892-001, 322893-001, 274623-001, and 274622-001

# Miscellaneous Screw Kit (not illustrated)

| Miscellaneous screw kit                  | 337237-001 |
|------------------------------------------|------------|
| M3 x 5mm, hitop (263585-001) 4 ea        |            |
| #6-32 x .250, hitop (262508-001) 8 ea    |            |
| #6-32 x .250, pan head (101517-037) 3 ea |            |
| #6-32 x .312, hitop (262508-002) 4 ea    |            |
| #6-19 x .312, pan head (101346-068) 2 ea |            |
| #6-19 x .315, T15 head (331310-001) 2 ea |            |
|                                          |            |

### Easy Access Keyboards (not illustrated)

| PS/2 keyboard for PRC               | 323686-AA1 |
|-------------------------------------|------------|
| Wireless keyboard for PRC           | 323745-AA1 |
| USB keyboard for PRC                | 324636-AA1 |
| USB keyboard with SmartCard for PRC | 323746-AA1 |

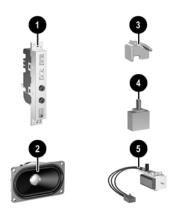

#### Miscellaneous Parts

| 1  | Front I/O device                                                | 336446-001 |
|----|-----------------------------------------------------------------|------------|
| 2  | Speaker                                                         | 326776-001 |
| 3  | PCI latch kit                                                   | 339808-001 |
| 4  | Hood sensor                                                     | 267529-001 |
| 5  | Solenoid lock with cable                                        | 336442-001 |
| *  | 5.25" Bay bezel blank                                           | 335937-001 |
| *  | Diskette drive bay bezel blank                                  | 356687-001 |
| *# | Heatsink with thermal grease and alcohol pad (see reverse side) | 333866-001 |
| *  | Chassis fan                                                     | 330457-001 |
| *  | Mouse, 2-Button, PS/2 with scroll wheel                         | 323614-001 |
| *  | Mouse, 2-Button, USB, optical with scroll wheel                 | 323617-001 |
| *  | Mouse, 2-Button, wireless with scroll wheel                     | 323616-001 |
| *  | Mouse, 2-Button, USB, with scroll wheel                         | 323615-001 |
| *  | Rubber foot (4 ea. round, 4 ea. oval))                          | 336445-001 |
| *  | Drive Key, 16 MB, carbon                                        | 324780-001 |
| *  | Drive Key, 64 MB, carbon                                        | 331465-001 |
| *  | Drive Key, 128 MB, carbon                                       | 331466-001 |
| *  | Drive Key, 128 MB, carbonite                                    | 349988-001 |
| *  | Nobel security lock without cable                               | 335808-001 |
| *  | Nobel security lock with cable                                  | 335809-001 |
| *  | Return kit with buns                                            | 337910-001 |
| *  | Real-time-clock battery                                         | 153099-001 |
| *  | Port control cover                                              | 340400-001 |
| *  | PCI extender card tray                                          | 335817-001 |

\*Not shown

#See back side for more information

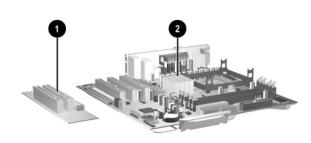

# Standard and Optional Boards

| 1    | PCI extender card                                 | 252609-001 |
|------|---------------------------------------------------|------------|
| 2    | System board with alcohol pad and thermal grease  | 323091-001 |
| Me   | mory Modules                                      | •          |
| *    | 128 MB/400 MHz FSB                                | 335697-001 |
| *    | 256 MB/400 MHz FSB                                | 335698-001 |
| *    | 512 MB/400 MHz FSB                                | 335699-001 |
| *    | 1.0 GB/400 MHZ FSB                                | 335700-001 |
| *    | 128 MB/333 MHz FSB                                | 314795-001 |
| *    | 256 MB/333 MHz FSB                                | 314793-001 |
| *    | 512 MB/333 MHz FSB                                | 314796-001 |
| *    | 1.0 GB/333 MHZ FSB                                | 314794-001 |
| Inte | el Processors with alcohol pad and thermal grease | •          |
| *    | Celeron 2.0 GHz processor                         | 309578-001 |
| *    | Celeron 2.2 GHz processor                         | 321723-001 |
| *    | Celeron 2.3 GHz processor                         | 335136-001 |
| *    | Celeron 2.4 GHz processor                         | 351495-001 |
| *    | Celeron 2.5 GHz processor                         | 344056-001 |
| *    | Celeron 2.6 GHz processor                         | 344057-001 |
| *    | Pentium 2.4 GHz processor                         | 288689-001 |
| *    | Pentium 2.53 GHz processor                        | 333485-001 |
| *    | Pentium 2.66 GHz processor                        | 305579-001 |
| *    | Pentium 2.8 GHz processor                         | 305051-001 |
| *    | Pentium 3.0 GHz processor                         | 315637-001 |
| *    | Pentium 2.4 GHz processor with Hyperthreading     | 335812-001 |
| *    | Pentium 2.6 GHz processor with Hyperthreading     | 333863-001 |
| *    | Pentium 2.8 GHz processor with Hyperthreading     | 333864-001 |
| *    | Pentium 3.0 GHz processor with Hyperthreading     | 333865-001 |
| *    | Pentium 3.2 GHz processor with Hyperthreading     | 335813-001 |
| Oth  | ner Cards                                         |            |
| *    | TPM security module                               | 320163-001 |
| *    | Broadcom Gigabit NIC                              | 321793-001 |
| *    | Intel Gigabit NIC                                 | 314901-001 |
| *    | Wireless LAN PCI Adapter , 11 channel (802.11)    | 332963-001 |
| *    | Wireless LAN PCI Adapter , 13 channel (802.11)    | 333364-001 |

nVidia GeForce2 MX400, 32 M, ATX bkt

nVidia GeForce4 MX440, 64 M, ATX bkt nVidia MX400 64 MB, ATX BRACKET

nVidia Quadro4 400 NVS, 64M, ATX bkt

nVidia Quadro4 200 NVS, 32 M, ATX bkt

nVidia Quadro4 100 NVS, 64 M, ATX bkt

nVidia Quadro4 100 NVS, PCI, 64 M, ATX bkt

309492-001 322891-001

335816-001

274623-001

274622-001

322893-001

322892-001

325833-001

\* DVI ADD 4-layer card
\*Not shown

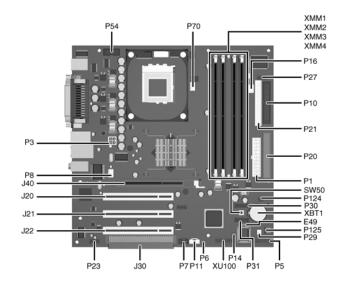

#### System Board Connectors and Jumpers (position of some untitled components may vary in location)

| E49 | Password jumper             |
|-----|-----------------------------|
| J20 | PCI slot 1                  |
| J21 | PCI slot 2                  |
| J22 | PCI slot 3                  |
| J30 | PCI slot extender           |
| J40 | AGP slot                    |
| P1  | Main power (20 pin)         |
| P3  | CPU regulator power (4 pin) |
| P5  | Front panel                 |
| P6  | Internal chassis speaker    |
| P7  | CD audio in                 |
| P8  | Chassis fan                 |
| P10 | Diskette drive              |
| P11 | Aux audio in                |
| P14 | Boot block                  |
| P16 | Power supply fan control    |
| P20 | Primary IDE                 |
|     |                             |

|       | ,,                               |
|-------|----------------------------------|
| P21   | Secondary IDE                    |
| P23   | Front audio/USB                  |
| P27   | Miulti Bay                       |
| P29   | SCSI LED                         |
| P30   | Primary Serial ATA (SATA) Port   |
| P31   | Secondary Serial ATA (SATA) Port |
| P54   | Serial Port "B"                  |
| P70   | CPU fan                          |
| P124  | Hood lock                        |
| P125  | Hood sensor                      |
| SW50  | CMOS button                      |
| XBT1  | Battery                          |
| XMM1  | Memory socket                    |
| XMM2  | Memory socket                    |
| XMM3  | Memory socket                    |
| XMM4  | Memory socket                    |
| XU100 | Security                         |
|       |                                  |

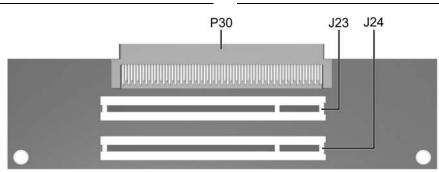

## **PCI Extender Card Connectors and Jumpers**

| J24 PCI slot 5 | J23 | PCI slot 4 | P30 | Male expansion plug |
|----------------|-----|------------|-----|---------------------|
|                | J24 | PCI slot 5 |     |                     |

### **System Hardware Interrupts**

| IRQ | System Function              |
|-----|------------------------------|
| 0   | Timer Interrupt              |
| 1   | Keyboard                     |
| 2   | Interrupt Controller Cascade |
| 3   | Serial Port (COM B)          |
| 4   | Serial Port (COM A)          |
| 5   | Unused, available for PCI    |
| 6   | Diskette Drive               |
| 7   | Parallel Port (LPT 1)        |

| IRQ | System Function                |  |
|-----|--------------------------------|--|
| 8   | Real-Time Clock                |  |
| 9   | Unused                         |  |
| 10  | Unused, available for PCI      |  |
| 11  | Unused, available for PCI      |  |
| 12  | Mouse                          |  |
| 13  | Coprocessor                    |  |
| 14  | Primary ATA (IDE) Controller   |  |
| 15  | Secondary ATA (IDE) Controller |  |

### Computer Diagnostic LEDs (on front of computer)

| LED        | D Color LED Activity |                                             | State/Message                                  |  |
|------------|----------------------|---------------------------------------------|------------------------------------------------|--|
| Power      | Green                | On                                          | (S0) Computer on                               |  |
| Power      | Green                | 1 blink every 2 seconds                     | (S1) Suspend Mode                              |  |
| Power      | Green                | 1 blink every 2 seconds                     | (S3) Suspend to RAM                            |  |
| Power      | Green                | Off                                         | (S4) Suspend to Disk (if applicable)           |  |
| Power      | Clear                | Off                                         | (S5) Computer off                              |  |
| Power      | Red                  | 1 blink followed by 2-second pause - Repeat | Power Supply failure                           |  |
| Power      | Red*                 | 2 blinks 1 second apart                     | CPU thermal shutdown                           |  |
| Power      | Red*                 | 3 blinks 1 second apart                     | CPU not installed                              |  |
| Power      | Red*                 | 4 blinks 1 second apart                     | Power supply overload ( crow bar)              |  |
| Power      | Red*                 | 5 blinks 1 second apart                     | No memory                                      |  |
| Power      | Red*                 | 6 blinks 1 second apart                     | No graphics                                    |  |
| Power      | Red*                 | 7 blinks 1 second apart                     | System board failure (detected prior to video) |  |
| Power      | Red*                 | 8 blinks 1 second apart                     | Invalid ROM                                    |  |
| Hard Drive | Green                | Blinking                                    | Hard drive activity                            |  |

<sup>\*</sup>Blinking codes are repeated after a 2 second pause.

#### Keyboard Diagnostic LEDs, PS/2 Keyboards O nly

| LED                       | Color | LED Activity                                   | State/Message                                             |  |
|---------------------------|-------|------------------------------------------------|-----------------------------------------------------------|--|
| Num, Caps,<br>Scroll Lock | Green | On (Rising Tone)                               | On (Rising Tone) ROM reflashed successfully               |  |
| Num Lock                  | Green | On                                             | ROMPaq diskette not present, is bad, or drive not ready.* |  |
| Caps Lock                 | Green | On                                             | Enter password.                                           |  |
| Num, Caps,<br>Scroll Lock | Green | Blink On in sequence, one at a time - N, C, SL | Keyboard locked in network mode                           |  |

<sup>\*</sup> Insert valid ROMPaq diskette in drive A. Turn power switch off, then on to reflash ROM. If ROM flash is successful, all three keyboard LEDs will light up, and you will hear a rising tone series of beeps. Remove diskette and turn power off, then on to restart the computer. For more information about flashing the ROM, refer to the Troubleshooting guide.

#### Clearing CMOS\*

The computer's configuration (CMOS) may occasionally be corrupted. If it is, it is necessary to clear the CMOS memory using switch SW50.

To clear and reset the configuration, perform the following procedure:

1. Prepare the computer for disassembly.

CAUTION: The power cord must be disconnected from the power source before pushing the Clear CMOS Button (NOTE: All LEDs on the board should be OFF). Failure to do so may damage the system board

- 2. Remove the access panel.
- Press the CMOS button located on the system board and keep it depressed for 5 seconds.
- Replace the access panel.
- Turn the computer on and run F10 Computer Setup (Setup-utility) to reconfigure the system.

\*When the CMOS button is pushed or the jumper is removed, both the power-on password and the setup password become invalid because both are stored in the configuration memory. You will need to reset the passwords.

#### Disabling or Clearing the Power-On and Setup Passwords\*

- Turn off the computer and any external devices, and disconnect the power cord from the power outlet.
- 2. Remove the access panel.
- Locate the header and jumper labeled E49.
- Remove the jumper from pins 1 and 2. Place the jumper over pin 2 only, in order to avoid losing it.
- Replace the access panel.
  - Plug in the computer and turn on power. Allow the operating system to start.
- NOTE: Placing the jumper on pin 2 clears the current passwords and disables the password features.
- $7. \hspace{0.5cm} \hbox{To re-enable the password features, repeat steps 1-3, then replace the jumper on pins 1 and 2.} \\$
- Repeat steps 5-6, then establish new passwords.

Refer to the Computer Setup (F10 Setup) instructions to establish new passwords.

\*When the CMOS button is pushed or the jumper is removed, both the power-on password and the setup password become invalid because both are stored in the configuration memory. You will need to reset the passwords.

#### Computer Setup (F10) Utility Features (not all features may be available)

| File     | System Information<br>About<br>Set Time and date | Save to Diskette<br>Restore From Diskette<br>Set defaults and Exit | Ignore Changes and Exit<br>Save Changes and Exit |
|----------|--------------------------------------------------|--------------------------------------------------------------------|--------------------------------------------------|
| Storage  | Device Configuration                             | IDE DPS Self-Test                                                  | SCSI Narrow Termination                          |
|          | Options                                          | Controller Order                                                   | Boot Order                                       |
| Security | Setup Password                                   | Smart Sensor                                                       | Restore Master Boot Record                       |
|          | Power-On Password                                | DriveLock                                                          | Device Security                                  |
|          | Password Options                                 | Master Boot Record Security                                        | Network Service Boot                             |
|          | Smart Cover                                      | Save Master Boot Record                                            | System IDs                                       |
| Advanced | Power-On Options                                 | PCI Devices                                                        | Devise Options                                   |
|          | Onboard devices                                  | Bus Options                                                        | PCI VGA Configuration                            |

 $Note: See\ Computer\ Setup\ (F10)\ Utility\ Guide\ on\ the\ Documentation\ Library\ CD.$ 

#### Interchangeable Heatsinks

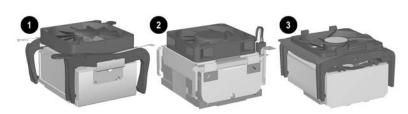

### **Heat Sink Removal**

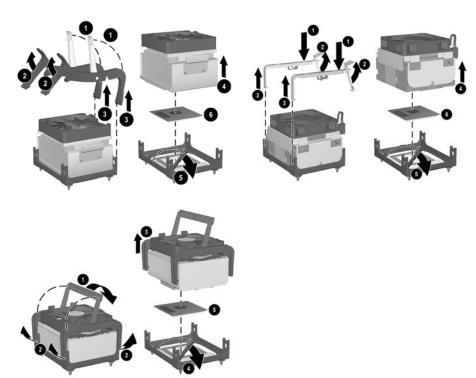

Free Manuals Download Website

http://myh66.com

http://usermanuals.us

http://www.somanuals.com

http://www.4manuals.cc

http://www.manual-lib.com

http://www.404manual.com

http://www.luxmanual.com

http://aubethermostatmanual.com

Golf course search by state

http://golfingnear.com

Email search by domain

http://emailbydomain.com

Auto manuals search

http://auto.somanuals.com

TV manuals search

http://tv.somanuals.com